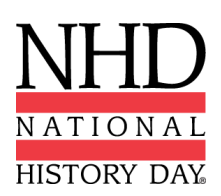

# **Guidelines for Creating a Physical Exhibit and Submitting it to a Virtual Contest**

If you wish to create a physical exhibit, see pages 30-32 in the updated NHD *[Contest](https://www.nhd.org/sites/default/files/NHDRuleBook2021Digital.pdf) Rule Book* for exhibit project rules. If you create a physical exhibit, and your contest will be held virtually, you must photograph your exhibit and use the template below.

## If you create a physical exhibit and participate in a virtual contest, you are required to follow these **submission instructions to be sure judges can read and evaluate your exhibit.**

## **Step 1: Create a set of slides that includes the following:**

- a full photo of your exhibit, and
- photographed sections of your exhibit with accompanying text.

You may use either of two template options to submit your exhibit. These options provide you with slides to insert photos and text from your exhibit. You may **not** add additional slides. Further details can be found on the first page of either slide template.

- [Google](https://docs.google.com/presentation/d/1d7I30ZxW3jxiLKSImDdmIzD5OFY_SqvQqNoWJnffnsw/template/preview) Slides\*
- [PowerPoint](https://drive.google.com/file/d/14LkQ6mav8kMw8gtXuH9wC3LUWjFAC0dS/view?usp=sharing)

[Click](https://drive.google.com/file/d/1F3xQQ2H45It5IQZpJWNuaTBCw4dL7WWq/view?usp=sharing) here to view a sample project submitted through one of these templates.

#### **Step 2: Prepare to submit your slides and required paperwork:**

- Export/download your completed exhibit template as a PDF.
- Combine your exhibit PDF and required paperwork (title page, process paper, and annotated bibliography) PDF into **a single PDF file.** (Free apps for this include [Small](https://smallpdf.com/) PDF and I [Love](https://www.ilovepdf.com/) PDF.) **The final PDF document order must be: title page, process paper, annotated bibliography, exhibit template.**
	- **○** Please see this [example](https://drive.google.com/file/d/1eifpfDehiQzOHvIE98T1ZJpUnT_lxpTh/view?usp=sharing) for the correct order.
	- Please see this [video](https://youtu.be/VunwovyV0dI) to learn how to combine your PDF documents into one PDF file.

#### **Step 3: Follow your Contest Coordinator's procedures to submit your virtual entry.**

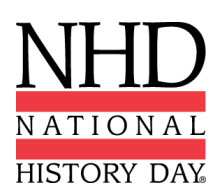

# **2021 Guidelines for Creating an Exhibit and Submitting An Exhibit to a Virtual Contest**

The 2021 NHD contest year began under very unusual circumstances. **Check with your [Contest](https://www.nhd.org/affiliate) [Coordinator](https://www.nhd.org/affiliate) to find out if a decision has been made about whether your regional, if applicable, and/or** affiliate contest will be in-person or virtual. These guidelines will help you to prepare for creating and **submitting an exhibit to a virtual contest.** Keep in mind, as the 2020-2021 year progresses, you may have to convert your virtual exhibit submission to a physical exhibit in the event that a physical contest is possible (at the affiliate or the National Contest levels) and vice versa.

## **What is a historical exhibit?**

A historical exhibit is a visual representation of your:

- historical argument,
- research, and
- interpretation of your topic's significance in history.

As words are limited on an exhibit, use visuals, such as maps, graphs, charts, photographs, etc. Analyze these visuals to make your argument.

Traditionally, an NHD exhibit is placed on a table for judging. However, for this year, you have two options:

- 1. to physically construct an exhibit and then take photos of it and follow the guidelines for virtual submission,
- 2. to create a virtual exhibit and follow these guidelines for virtual submission.

Talk with your teacher, who can help you choose which option works best for you. Please consult the **updated NHD** *[Contest](https://www.nhd.org/sites/default/files/NHDRuleBook2021Digital.pdf) Rule Book* **for exhibit rules. Exhibit rules still apply whether you create a physical or virtual exhibit.**

The NHD *[Contest](https://www.nhd.org/sites/default/files/NHDRuleBook2021Digital.pdf) Rule Book* allows you to:

- include a multimedia device in your exhibit,
- create an exhibit other than a tri-fold board that rests on a tabletop, and
- include supplemental materials on the tabletop.

However, NHD **strongly recommends** that you create a simpler exhibit this year -- a tri-fold board without the extras (if you choose to add multimedia, you can include the link in your virtual submission). Photographed or virtually created exhibits cannot adequately represent physical exhibits that are round, multi-sided, or those with moving parts.

#### **Individual and Group Exhibits**

Weigh the pros and cons of working on an exhibit alone or with others before you proceed. If you decide to work with a group, you must follow all social distancing guidelines and preventative actions that apply in your state, county, school, or country.